# Apuntes Práctica 2

# **Bucles**

Son estructuras repetitivas que nos son útiles para hacer cálculos. Es ir dando pasos y después de cada paso revisar una condición o variable para seguir en el bucle o no.

#### -Bucles secuenciales: For

Es un comando que utilizamos para repetir un mismo proceso de un número a otro que nosotros decidimos. Además por defecto el bucle por cada repetición que hace aumenta en 1 la variable, hasta llegar al número que nosotros hemos especificado.

Es muy útil para calcular por ejemplo sumatorios y productorios. También para generar vectores y matrices.

En R se utiliza: **for("variable" in "valor inicial":"valor final":"incremento") { "proceso"}**

- 1<sup>°</sup> Se pone la palabra "for".
- 2º Dentro del paréntesis se especifica en primer lugar la variable del bucle (por ejemplo "i") y se determina de qué valor a que valor va a variar (por ejemplo de 1 hasta n).
- 3º Si quisiéramos especificar que el incremento va a ser diferente de 1 habrá que especificarlo después del valor final. **(es opcional)**
- 4<sup>°</sup> Se abren una llave y se escribe el proceso dentro.
- $\bullet$  5° Se cierra la llave.

**Nota: Nosotros recomendamos que pongáis un poco desplazado a la derecha el proceso y que lo hagáis en la siguiente línea de código, y el cierre de la llave colocarlo a la altura del inicio del bucle for. Tal y como se ve en la siguiente línea.**

**for("variable" in "valor inicial":"valor final":"incremento){ "proceso"**

**}**

Parece algo inútil y que nos hará perder tiempo, pero cuando empezamos con bucles anidados veremos que nos ayudará a no liarnos.

#### Ejemplo utilidad bucle for: SUMATORIOS

Nos dan un vector y nos piden que calculemos la suma de todas sus componentes ¿Cómo lo hacemos? (v=c(6,-5,89,3)).

Utilizamos el comando for:

- 1º Utilizamos **rm(list=ls(all=TRUE))** para borrar todas las variables **(opcional)**
- 2º **v=c(6,-5,89,3)**
- 3º Inicializamos una variable a 0 antes de empezar con el bucle -> **Sum=0**
- 4º Utilizamos bucle for -> **for(i in 1:4){**

#### **Sum=Sum+v[i]**

**}** ● 5º Expresamos Sum -> **Sum=93**

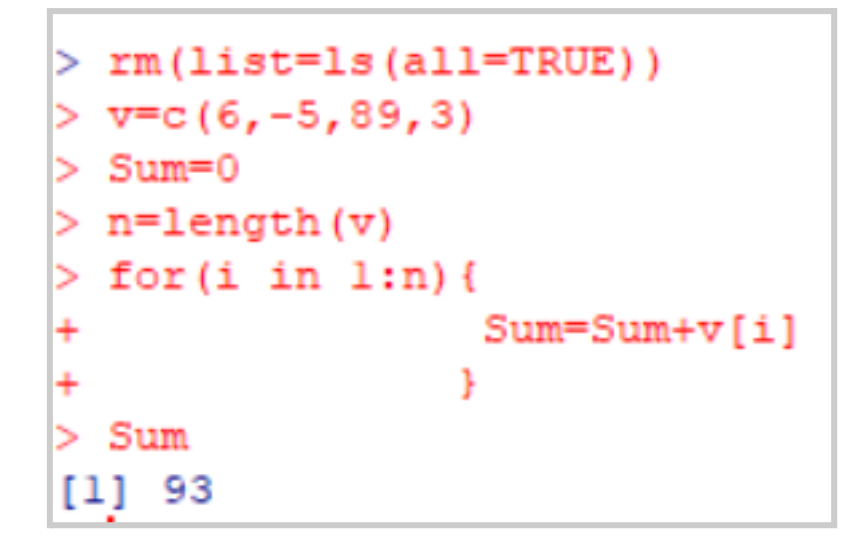

**Nota: Podemos generalizar más el algoritmo definiendo una variable n que será la longitud del vector v, y que también será el valor final del bucle for -> n=length(v) -> for(i in 1:n).**

**Esto hace que no haga falta cambiar el valor final del bucle for al cambiar de vector y por lo tanto de longitud de vector.**

#### **Errores más comunes:**

- Confundir paréntesis con corchetes y con llaves. Hay que estar muy atento a los paréntesis.
- No cerrar la llave.
- Poner **","** en vez de **":"** en (i in 1:n) por ejemplo.
- A la hora de hacer sumatorios no inicializar a 0.
- A la hora de hacer productorios no inicializar a 1.

## -Bucles condicionales: While **(IF NO ES UN BUCLE)**

La traducción de la palabra "While" es "Mientras". Esto define a la perfección este bucle. **MIENTRAS se de una condición se hará un proceso**.

El comando es el siguiente: **while("condición"){"proceso"}**

- 1<sup>o</sup> Fscribir "while"
- 2º Dentro del paréntesis escribir una condición.
- 3º Abrir llave y escribir el proceso de cálculo.
- 4<sup>°</sup> Cerrar llave

**Nota: De nuevo recomendamos escribir el proceso y el cierre de llave escalonado while("condición"){**

**"Proceso"**

**}**

**Nota: En este bucle no existe ningún tipo de incremento, si se desea introducir incremento se debe poner dentro de los cálculos.**

```
Ejemplo bucle while: a=80 , b=15 Mientras "a" sea mayor que "b", "a" será la resta entre "a"
y "b", y "b" irá aumentando en 10.
```
- 1º Utilizamos **rm(list=ls(all=TRUE))** para borrar todas las variables **(opcional)**
- 2º **a=80 , b=15**
- 3º Utilizamos bucle while -> **while(a>b){**

**a=a-b**

**b=b+10**

**}** ● 4º Expresamos a y b -> **a=5, b=45**

```
> rm (list=1s (all=TRUE))
> a=80> b=15> while (a>b) {
\ddot{}a=a-b
               b=b+10\overline{+}\ddot{}\mathbf{F}> a[1] 5> b[1] 45
>|
```
## Representación gráfica de funciones

Definir una función: En R utilizamos el comando **function(x){ "función" }**

Por ejemplo**: f=function(x){**

**sin(x^2)/8 }**

## **f(8)=sin(64)/8**

Estas funciones se pueden representar en R, utilizando de nuevo el comando **"plot"**

- 1º Utilizamos **rm(list=ls(all=TRUE))** para borrar todas las variables **(opcional)**
- 2º Vamos a definir una función (simple en este caso) -> **f=function(x){**

**x^2/4**

**}**

- 3<sup>o</sup> Definimos los puntos que vamos a utilizar como soporte (nuestro eje x) como un vector **xx=c(2,5,7,10) (por ejemplo)**
- 4º Utilizamos el comando **"plot": Aquí se definen todos los comandos que podemos introducir en orden en la función para que sea como queramos**
- **1) eje x: es un vector con los puntos soporte -> xx (en nuestro caso)**
- **2) eje y: es el vector de los puntos soporte en la función -> f(xx)**
- **3) col: es el color de la representación. Hay que ponerlo entre comillas en inglés. Por ejemplo col="red"**
- **4) xlim: es la escala del eje de las x. Hay que ajustarla para observar mejor la función. Es un vector. Por ejemplo xlim=c(0,20)**
- **5) ylim: es la escala del eje de las y. Hay que ajustarla para observar mejor la función. Por ejemplo ylim=c(0,50)**
- **6) type: es el tipo de función. Hay que ponerlo entre comillas. Por ejemplo type="b"**
- **7) xlab: es el título del eje x del gráfico. Por ejemplo xlab="abscisas"**
- **8) ylab: es el título del eje y del gráfico. Por ejemplo ylab="ordenada"**
- **9) pch: es el tipo de punto en la gráfica. Por ejemplo pch="19"**
- 5<sup>°</sup> El comando sería: **plot(xx,f(xx),col="red",xlim=c(0,20),ylim=c(0,50),type="b",xlab="abscisas",ylab ="ordenadas",pch="19")**
- 6<sup>°</sup> Vemos la función

```
rm(iist=ls (all=TRUE))f=function(x) {
                x^2/4\overline{\phantom{a}}xx=c(2,5,7,10)<br>plot(xx,f(xx),col="red",xlim=c(0,20),ylim=c(0,50),type="b",xlab="abscisas",ylab="ordenadas",pch="l9")
```
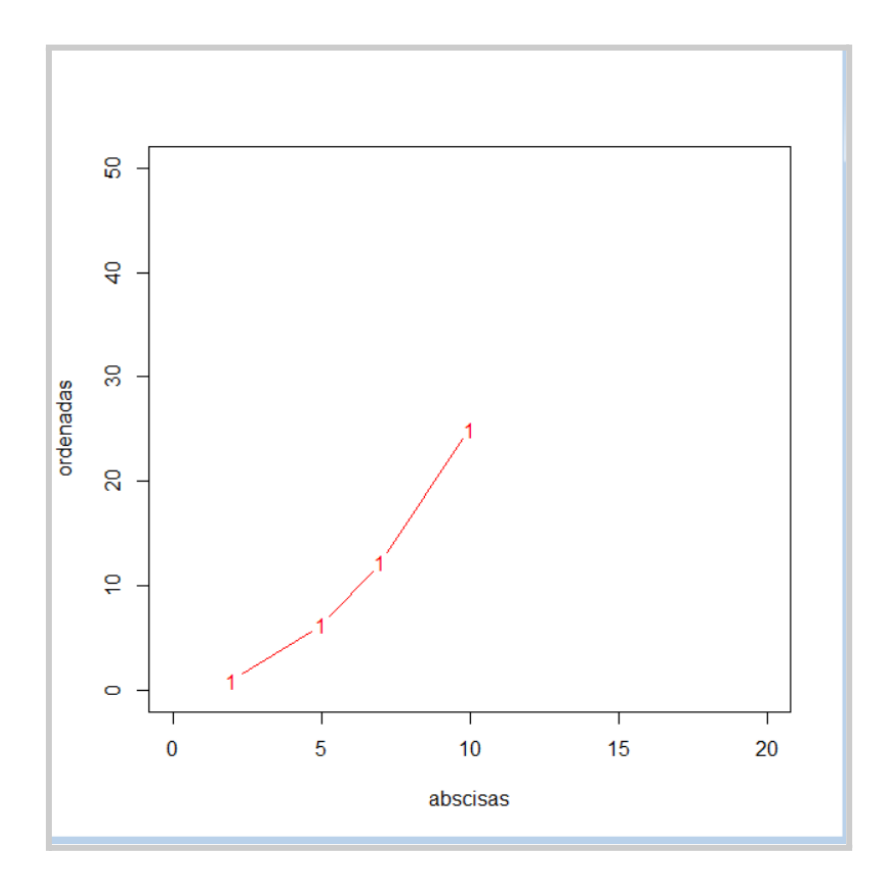